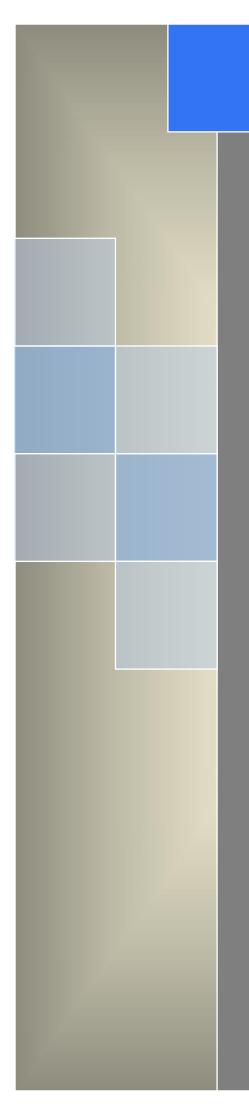

## User Manual

---Apply to D82 Dual-COM 4G/3G IP Modem

V1.2.4 http://www.wlink-tech.com Feb, 2022

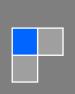

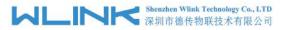

#### Copyright © Shenzhen WLINK Technology Company Limited 2012 $\sim$ 2022

Without our written approval, Anyone can't extract, copy whole or part of content of this file and can't spread out in any format.

#### Caution

Due to product updates or functional upgrading, we may renew the content of this file, and this file only for reference. All statement, information, suggestion.etc in this file do not compose any form of guarantee and we WLINK reserves the right of final explanation.

#### Shenzhen WLINK Technology Company Limited

| Add           | 2A, F5 Building, TCL International E City, No.1001 Zhongshanyuan Rd.,<br>Nanshan Dist., Shenzhen, 518052, China |
|---------------|----------------------------------------------------------------------------------------------------|
| Web           | http://www.wlink-tech.com                                                                                       |
| Service Email | support@wlink-tech.com                                                                                          |

Phone 86-755-86089513

Fax 86-755-26059261

## Contents

| 1 Product Introduction                 |
|----------------------------------------|
| 1.1 Product Overview                   |
| 1.2 Typical Application Diagram 3      |
| 1.3 Features                           |
| 2 Hardware Installation5               |
| 2.1 LED Status5                        |
| 2.2 Dimension6                         |
| 2.3 How to Install6                    |
| 3 Configuration9                       |
| 3.1 Serial Port Settings9              |
| 3.2 D82 Dual-COM Modem Configuration11 |

## Product Introduction

## 1.1 Product Overview

The rugged D82 Dual-COM(Data Terminal Unit) which is a cellular modem have been developed especially for M2M application. It provides one RS232 and one RS-485 interfaces, three DI and one DO ports as default, and equipped with PPP, TCP/IP protocol, it could convert the user data into 4G/3G/2G network and transmits the data to the customer's data service center through complete transparent data channel, allows a simple and rapid integration of cellular network connectivity into M2M application.

With the robust, reliable, long life and compact metal case design, the D82 ideally adapts to onboard standard, easy to deploy and maintenance, it has been widely applied in many fields worldwide, such as power SCADA, oil field, coal mine, weather forecast, environment protection, water conservancy, heating, natural gas, petroleum and so on.

## **1.2 Typical Application Diagram**

WLINK 4G/3G/2G D82 widely used in AMR, Oil, transportation, power grid, mining and other industries fields.

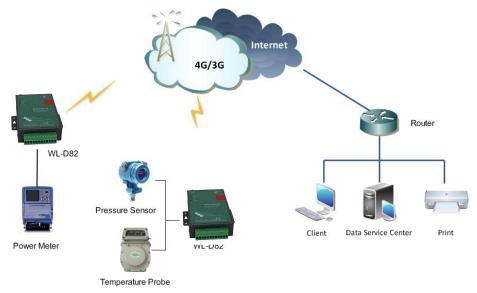

Figure 1-1 Network Topology

## 1.3 Features

- Various cellular module optional, 4G/3G/2G optional
- Optimized EMC design
- Standard PPP, TCP/IP and UDP/IP protocol
- Industrial pluggable terminal block
- Industrial 4G/3G/2G wireless module
- Support One RS232 and one RS485 ports as default
- Support 2 DI and 2 DO ports
- Support APN and VPDN wireless private network
- Support short message service (SMS)
- Support transparent data transmission
- Support data service center with dynamic IP address
- Support LED status indication
- Wide range voltage input
- Smart power management
- External power on/off control
- Reliable, flexible and easy to deploy

# **2** Hardware Installation

This chapter is mainly for installation introduction, there would be some difference between the scheme and real object. But the difference doesn't have any influence to products performance.

## 2.1 LED Status

LED indicator Status

| Silk-screen | Status                    | Indication                                      |
|-------------|---------------------------|-------------------------------------------------|
|             | Light Off                 | CSQ<12, no signal or weak signal                |
| Signal      | Blinking                  | 13 <csq<22, common="" csq<="" td=""></csq<22,>  |
|             | Constant Light            | 23 <csq<31, good="" signal<="" td=""></csq<31,> |
| Net         | Light on 2s,Light off 1s  | Standby                                         |
|             | Light on 1s, Light off 2s | Online                                          |
|             | Blinking                  | Self-checking                                   |
| Power       | Constant Light            | D82 system running                              |

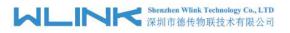

## 2.2 Dimension

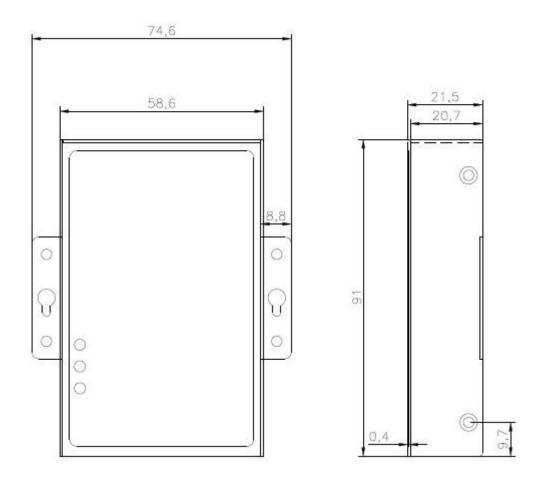

## 2.3 How to Install

#### 2.3.1 SIM/UIM card installation

Open SIM shelter by screw-driver, then insert SIM/UIM card.

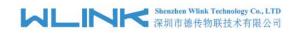

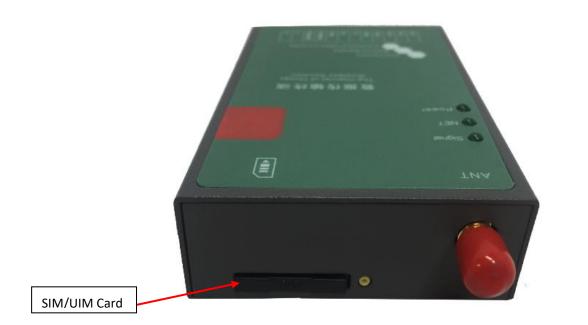

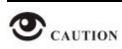

Before connecting, please disconnect any power resource of D82

#### 2.3.2 Interface Panel

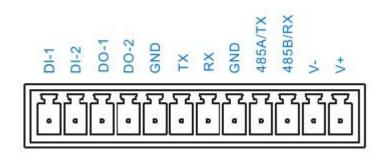

| Pin | Interface | Description                        |
|-----|-----------|------------------------------------|
| 1   | V+        | Power Vin+, Anti reverse           |
| 2   | V-        | Power Vin-, Anti reverse           |
| 3   | RS484 B   | RS485 B, 57600bps as default       |
| 4   | RS485 A   | RS485 A RX, 57600bps as default    |
| 5   | GND       | GND for serial port communication  |
| 6   | ТХ        | RS232 TX, 57600bps as default      |
| 7   | RX        | RS232 RX, 57600bps as default      |
| 8   | GND       | GND for serial port communication  |
| 9   | DO2       | Digital Output, 0~3.3V             |
| 10  | D01       | Digital Output(0~+5V), Dry Contact |

#### Shenzhen Wlink Technology Co., LTD 深圳市徳传物联技术有限公司

D82 Dual-COM Modem User Manual

| 11 | DI2 | Digital Output(0~+5V), Dry Contact |
|----|-----|------------------------------------|
| 12 | DI1 | Digital Output(0~+5V), Dry Contact |

#### 2.3.4 Power Supply

In order to get high reliability, adapt wide voltage input: +7.5V $\sim$ +32VDC, support hot plug and complex application environment.

#### 2.3.5 Review

After insert the SIM/UIM card, connect serial cable, necessary antenna, then connect power cable.

#### 

Please connect the antenna before connect the power cable, otherwise because of impedance mismatching, the signal maybe poor.

Notice:

- Step 1 Check antenna connection.
- Step 2 Check SIM/UIM card, configure SIM/UIM card is available.
- Step 3 Power on D82.

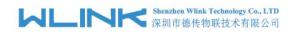

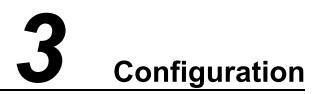

## 3.1 Serial Port Settings

Run D82 Dual-COM Conf Tool and select serial port, then setup serial port parameters in the bottom of Config Tool as below.

| Cellular    | Cellular setting    |                            |                 |                  |
|-------------|---------------------|----------------------------|-----------------|------------------|
| cellului    | APN cmnet           |                            |                 |                  |
| ial Setting | Username            |                            |                 |                  |
| ta Cantar   | Password            |                            |                 |                  |
| ata Center  | PING                |                            |                 |                  |
| Protocol    | IP Address 0.0.0.0  | Connection Setup           |                 | ×                |
| ) Setting   | Domain              | Port COM:                  | 3 🔹             |                  |
|             | Interval 0 0~       | 55 Baud Rate 5760          | 0 💽             |                  |
| ork Mode    | DNS Setting         | Data Bit 8                 |                 |                  |
| Manage      | Primary DNS 0.0.0.0 | Parity Bit None Stop Bit 1 |                 |                  |
| Jpgrade     | PIN Setting         | Switch cmd                 | ++              |                  |
| oduct Info  | S Config Connect    | Dis:                       | <b>X</b> Cancel | ult 🛛 🖓 Read 🖉 S |
|             |                     |                            |                 |                  |

Run Config Tool, click Config button to setup serial port parameters as below.

Baud Rate: 57600bps Data Bit: 8bit Parity: None Stop Bit: 1bit

#### 

Click Connect button, modem will be connected to the tool and enter configuration mode. If the connection is successful, it will display Connected dialog box as below.

| D8                                                                                       | 2 Dual-COM Conf Tool                                                                                                    |     |
|------------------------------------------------------------------------------------------|----------------------------------------------------------------------------------------------------|-----|
| a Cellular                                                                               | Cellular setting APN cmnet Username Password                                                                                          | ^   |
| <ul> <li>Data Center</li> <li>Protocol</li> <li>IO Setting</li> <li>Work Mode</li> </ul> | PING<br>IP Address 0.0.0.0<br>Domain Interval 0 0~255 mins                                                                            |     |
| Le Manage                                                                                | Primary DNS     0.0.0.0     Secondary     0.0.0.0                                                                                     |     |
| Upgrade                                                                                  | PIN Setting       Setting       Config     Connect       Disconnect     Import       Export     Factory Default       A Read     Save | ``^ |
| V1.2.3                                                                                   | Connected D82 COM3,57600-8, 1, None-1, +++++ Shenzhen Wlink Technology Co.Limited www.wlink-tech.com                                  | ~   |

【Config】 Tool Serial port configuration.

【Connect】Connect D82.

【Disconnect】 Close serial port to leave configuration mode.

[Import] Import configuration file into Config tool.

[Export] Export current settings to file. It's convenient for butch setup.

**[**Factory Default **]** Setup D82 to default settings.

【Read】 Inquiry current D82 setting.

[Save] Save settings to D82.

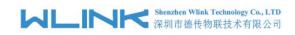

## 3.2 **D82 Dual-COM Modem Configuration**

## 3.2.1 Cellular Settings

| Cellular<br>Serial Setting                                                               | Cellular setting       APN     cmnet       Username                                 | ^  |
|------------------------------------------------------------------------------------------|-------------------------------------------------------------------------------------|----|
| <ul> <li>Data Center</li> <li>Protocol</li> <li>IO Setting</li> <li>Work Mode</li> </ul> | PING       IP Address     0.0.0.0       Domain                                      |    |
| 💷 Manage                                                                                 | DNS Setting       Primary DNS       0.0.0       Secondary       0.0.0               |    |
| Product Info                                                                             | Sactory Default O Disconnect I Import Export Factory Default A Read 🖑 Sa            | /e |
| V1.2.2                                                                                   | COM1,57600-8-1, None-++++++ Shenzhen Wlink Technology Co.Limited www.wlink-tech.com | 11 |

#### Cellular settings instruction

| Parameters      | Description                                                                                  | Instruction                                                                                        | Default |
|-----------------|----------------------------------------------------------------------------------------------|----------------------------------------------------------------------------------------------------|---------|
| APN             | SIM information for dial up                                                                  | 1~63bytes                                                                                          | cmnet   |
| User name       |                                                                                              | 0~63bytes                                                                                          | NULL    |
| Password        |                                                                                              | 0~63bytes                                                                                          | NULL    |
| Ping IP address | Check destination IP address                                                                 |                                                                                                    | 0.0.0.0 |
| Domain Name     | Check destination domain name. If IP<br>0.0.0.0 and domain name is null, Ping<br>is disable. | 0~63byts                                                                                           | NULL    |
| Interval        | PING check interval when idle.                                                               | 0~255mins<br>0 indicates PING is disable status.                                                   | 0       |
| Primary DNS     | Defined Primary DDNS server IP<br>address                                                    | If configured 0.0.0.0, D82 will use default<br>DNS IP address as domain name<br>resolution server. | 0.0.0.0 |
| Secondary DNS   | Defined secondary DDNS server IP<br>address                                                  | If main DNS for 0.0.0.0, the secondary DNS will be invalid.                                        | 0.0.0.0 |

#### Shenzhen Wlink Technology Co., LTD 深圳市徳传物联技术有限公司

D82 Dual-COM Modem User Manual

| Parameters   | Description           | Instruction                                                                                                    | Default |
|--------------|-----------------------|----------------------------------------------------------------------------------------------------|---------|
| PIN          | SIM card PIN code     | If SIM card is defined PIN code. It need to<br>be configured the correct PIN code in D82.<br>Otherwise, D82 won't identify SIM.<br>If configured an error PIN code in D82,<br>SIM card will be damage.<br>We suggest not pre-configure PIN code in<br>SIM card. | NULL    |
| Network Type | Network type options. | [AUTO] Modem will automatically connect<br>cellular network regarding to local network<br>signal<br>[4G] Force modem to connect 4G<br>[3G] Force modem to connect 3G.<br>[2G] Force modem to connect 2G.                                                        |         |

## 3.2.2 Serial Settings

| <del>@</del> Cellular | Serial1 Setting                                                                               |
|-----------------------|-----------------------------------------------------------------------------------------------|
|                       | Baud Rate 57600 💌 Data Bit 8 💌 Stop Bit 1 💌 Parity Bit None 💌                                 |
| Serial Setting        | Protocol Transpar 💌                                                                           |
| 🏦 Data Center         | Max Packet 1024 1~1024 bytes Interval 300 100~1000 ms                                         |
| 😲 Protocol            | Serial2 Setting                                                                               |
| > IO Setting          | Baud Rate 57600 V Data Bit 8 V Stop Bit 1 V Parity Bit None V                                 |
| 🕵 Work Mode           | Protocol Transpar -                                                                           |
| 🕒 Manage              | Max Packet         1024         1~1024 bytes         Interval         300         100~1000 ms |
| 🛄 Upgrade             |                                                                                               |
| Product Info          | Save Save                                                                                     |
|                       |                                                                                               |
|                       |                                                                                               |
| V1.2.2                | COM157600-8-1 None-++++++ Shenzhen Wink Technology Co Limited                                 |

#### COM1 settings instruction.

| Parameters | Description            | Instruction                                                                                                    | Default |
|------------|------------------------|----------------------------------------------------------------------------------------------------|---------|
| Baud rate  | Serial port properties | 300/600/1200/2400/4800/9600/19200/384<br>00/57600/115200 optional.<br>RS232 Port for 115200bps as default.<br>RS485 Port for 115200bps as default. |         |
| Data bits  |                        | 8                                                                                                    | 8       |
| Stop bits  |                        | 1/2                                                                                                    | 1       |

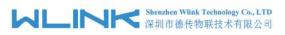

| Parameters            | Description                                                                                                    | Instruction                                                                             | Default     |
|-----------------------|----------------------------------------------------------------------------------------------------|-----------------------------------------------------------------------------------------|-------------|
| Parity                |                                                                                                    | NULL/ODD/EVEN                                                                           | NULL        |
| Protocol              | Transmission protocol between D82<br>and device. Under command mode,<br>terminal might setup D82<br>configuration.                                                                         | Transparent and Command modem are optional.<br>The default is for transparent protocol. | Transparent |
| Max Package<br>Length | The max transmission unit. Once data package length exceeds to MTU, D82 will split data package as MTU.                                                                                    | 1~1024bytes                                                                             | 1024bytes   |
| Min Internal          | The Min Interval is the waiting time<br>interval for transmitting the data<br>package that is less the MTU. If the<br>last package equals to the MTU, D82<br>will transmit it immediately. | 100~1000ms                                                                              | 300ms       |

## 3.2.3 Data Center Settings

| <del>a</del> Cellular | Data Center1 Setting                                              |                                      |                          |
|-----------------------|-------------------------------------------------------------------|--------------------------------------|--------------------------|
| Serial Setting        | IP 0.0.0.0                                                        | Port 40009 Protoco                   |                          |
|                       | Domain detran.3322.org                                            |                                      |                          |
| 🍰 Data Center         | Data Center2 Setting                                              |                                      |                          |
| 😲 Protocol            | IP 0.0.0.0                                                        | Port 40009 Protoco                   | ol TCP 💌                 |
| > IO Setting          | Domain                                                            |                                      |                          |
| 📢 Work Mode           | Data Transmission Setting                                         |                                      |                          |
| III Manage            | Serial to Data Center One-to-One Data Center to Serial One-to-One | •                                    |                          |
| 🔁 Upgrade             |                                                                   |                                      |                          |
| 📰 Product Info        | Sconfig Connect O Discor                                          | nnect Import Export Facto            | ry Default A Read A Save |
|                       |                                                                   |                                      |                          |
| V1.2.2                | COM1,57600-8-1, None-+++++                                        | Shenzhen Wlink Technology Co.Limited | www.wlink-tech.com       |

#### COM2 settings instruction.

| Parameters     | Description                                         | Instruction                                                  | Default |
|----------------|-----------------------------------------------------|--------------------------------------------------------------|---------|
| Data center IP | Data server center IP address(static<br>IP address) | D82 will transmit COM1 data to Data center 2                 | 0.0.0.0 |
| Port           |                                                     | 0~65535                                                      | 40001   |
| Protocol       | UDP/TCP                                             |                                                              | UDP     |
| Domain name    | No static IP for server                             | It's just available when center IP is configured as 0.0.0.0, | NULL    |

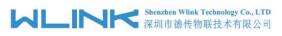

| Parameters           | Description                                                                   | Instruction                                                                                                    | Default |
|----------------------|-------------------------------------------------------------------------------|----------------------------------------------------------------------------------------------------|---------|
| Data<br>Transmission | The data flow direction from serial port to data or from data to serial port. | [Serial to Data Center] Defined serial port<br>data direction such as one-to-one, Data<br>center1, Data center2 or mass.<br>[Data Center to Serial] Defined Data<br>Center data direction such as one-to-one,<br>Serial1, Serial2 or mass. |         |

#### 3.2.4 Protocol settings

| <del>ca</del> Cellular | Custom ID Device ID                                                                     | ^ |
|------------------------|-----------------------------------------------------------------------------------------|---|
| Serial Setting         | Protocol Options                                                                        |   |
| 🏦 Data Center          | Protocol Transparent -                                                                  |   |
| Protocol               | Heartbeat Interval                                                                      |   |
| NIO Setting            | Interval 0 0~65535 secs                                                                 |   |
| IO Setting             | Custom Heartbeat Package                                                                |   |
| 🚯 Work Mode            | Enabled Custom heart                                                                    |   |
|                        | Custom Heartbeat                                                                        |   |
| 🛄 Manage               | Enabled Custom ACK                                                                      |   |
|                        | Heartbeat ACK                                                                           |   |
| 🔩 Upgrade              | Insert ID     ID position     0~24                                                      | ~ |
| 🖬 Product Info         | 🚯 Config 🕘 Connect 🔘 Disconnect 📄 Import 🐴 Export 🗅 Factory Default 🏻 🖓 Read 🕀 Save     |   |
|                        |                                                                                         |   |
|                        |                                                                                         |   |
| V1.2.2                 | <br>COM1,57600-8-1, None-++++++ Shenzhen Wlink Technology Co.Limited www.wlink-tech.com |   |

#### Communication Protocol settings instruction

| Parameters            | Description                                                      | Instruction                                                                                                    | Default     |
|-----------------------|------------------------------------------------------------------|----------------------------------------------------------------------------------------------------|-------------|
| Custom ID             | Identify D82 in data server center                               | 4byte length                                                                                                    | NULL        |
| Protocol Options      | Transparent/WLINK/DDP                                            | [Transparent] Transparent transmission.<br>[WLINK]WLINK transmission protocol.<br>[HDDDP] Reserved                                                                 | Transparent |
| fID Position          | ID insert data package in order to identify which D82 sent data. | 0~24bytes                                                                                                    | 1           |
| Heartbeat<br>Interval | 0~65535s                                                         | D82 will automatically send heartbeat to<br>data server as defined setting. It will keep<br>the connection between D82 and data<br>center.<br>0 means no heartbeat | 0           |

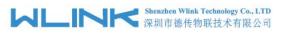

| Parameters                     | Description                                                                                                    | Instruction | Default |
|--------------------------------|----------------------------------------------------------------------------------------------------|-------------|---------|
| ID Position                    | ID insert data package in order to identify which D82 sent data.                                                      | 0~24bytes   | 0       |
| Custom<br>Heartbeat<br>Package | D82 log in data center server and keep connection.                                                                    | 0~24bytes   | NULL    |
| Custom ACK<br>Package          | D82 receive ACK after sent heartbeat.<br>If no ACK 3times in succession, D82<br>will reconnect to data center server. | 0~24bytes   | NULL    |

#### $3.2.5 \hspace{0.1 cm} \text{IO Settings}$

| 📻 Cellular     | IO Setting                                                                          |
|----------------|-------------------------------------------------------------------------------------|
| _              | DI1 Alarm Disabled   DI1 Triggered A SMS                                            |
| Serial Setting | DI2 Alarm Disabled   DI2 Triggered A SMS                                            |
| 🔹 Data Center  |                                                                                     |
| 😳 Protocol     | Alarm SMS Setting                                                                   |
| ► IO Setting   |                                                                                     |
| 🚯 Work Mode    |                                                                                     |
| 🕒 Manage       |                                                                                     |
| 🛄 Upgrade      |                                                                                     |
| Product Info   | Save Save Sources                                                                   |
|                |                                                                                     |
| V1.2.2         | COM1,57600-8-1, None-++++++ Shenzhen Wlink Technology Co.Limited www.wlink-tech.com |

#### IO Control settings instruction

| Parameters       | Description              | Instruction                               | Default  |
|------------------|--------------------------|-------------------------------------------|----------|
| DI Alarm         | Trigger DI to alarm.     | Disabled/Rising-edge/falling-edge options | disabled |
| Triggered Action |                          | SMS/LOW High options                      | SMS      |
| Alarm SMS        | Configure Action for SMS | Short massage content, Max 64byts         | NULL     |

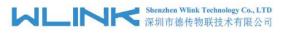

## 3.2.6 Work Mode Setting

| er Cellular<br>ঊ Serial Setting<br>টি≳Data Center                                                    | Work Mode       Mode Options       ONLINE       Retry Interval       10                                            |
|----------------------------------------------------------------------------------------------------|----------------------------------------------------------------------------------------------------|
| <ul> <li>Protocol</li> <li>IO Setting</li> <li>Work Mode</li> <li>Manage</li> <li>Upgrade</li> </ul> | SMS Setting SMS No. Allow to transfer SMS SMS transfer to COM1  Debug Information Debugging NONE Switch CMD ++++++ |
| E Product Info                                                                                       | COM1,57600-8-1, None-++++++ Shenzhen Wlink Technology Co.Limited www.wlink-tech.com                                |

| Parameters               | Description                                                                               | Instruction                                                                                                    | Default |
|--------------------------|-------------------------------------------------------------------------------------------|----------------------------------------------------------------------------------------------------|---------|
| Mode Select              | ONLINE/WAKEUP                                                                             | <b>[ONLINE]</b> After powered on, D82<br>automatically connect and reconnect to<br>data center server to keep online always.                                                                                                    | NULL    |
|                          |                                                                                           | <b>[WAKEUP]</b> After Powered on, D82 will<br>work on standby mode. Once D82<br>received wake up short message from<br>defined phone number, or received the<br>triggering data from terminal, D82 will dial<br>up and connect to data center server. After<br>idle time, D82 will re-enter wake up mode. |         |
|                          |                                                                                           | [SMS] DTU works short message mode.                                                                                                    |         |
| Retry Interval           | D82 reconnect to data center server<br>after interval time when connection is<br>failed.  | 5~65535s                                                                                                    | 300s    |
| Idle Interval            |                                                                                           | 5~65535s                                                                                                    | 300s    |
| Discard<br>WAKEUP DATA   |                                                                                           |                                                                                                    |         |
| SMS No.                  | Short message and call wake up and short message configuration from the specified number. | 0~31bytes                                                                                                    | NULL    |
| Allow to Transfer<br>SMS | D82 will transmit any short message to terminal                                           | Enable/Disable                                                                                                    | Disable |
| Transfer SMS             | Transfer SMS to COM1/COM2                                                                 | COM1/COM2 Options                                                                                                    | COM1    |
| Debugging                | Control serial port debug information                                                     | NONE/DEBUG/STATUS/AT. Configure AT                                                                                                    |         |

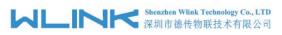

| Parameters | Description                                                                                                    | Instruction                                                                              | Default |
|------------|----------------------------------------------------------------------------------------------------|------------------------------------------------------------------------------------------|---------|
|            |                                                                                                    | level during testing with PC. Configure NULL, then connect D82 to device.                |         |
|            |                                                                                                    | <b>[NONE]</b> D82 won't send any information to serial port.                             |         |
|            |                                                                                                    | <b>[DEBUG]</b> D82 sends simple information to serial port. It's convenient to test D82. |         |
|            |                                                                                                    | [Status]D82 sends operation status, signal strength to serial.                           |         |
|            |                                                                                                    | <b>[AT]</b> D82 sends all debug information to serial port. It's convenient to test D82  |         |
| Switch CMD | D82 will be switched to configuration<br>mode from transmission mode. After<br>switched to configuration mode, The<br>D82 will enter command mode to<br>communicate with terminal. | 6 visible characters                                                                     | ++++++  |

## 3.2.7 Manage settings

| 🕳 Cellular     | Remote Management                                                                   |   |
|----------------|-------------------------------------------------------------------------------------|---|
| Condition      | Run Mode Online 💌                                                                   |   |
| Serial Setting | Reconnection 60 secs                                                                |   |
| 🏦 Data Center  |                                                                                     |   |
| 😨 Protocol     | Remote IP         0.0.0.0         Port         6000                                 |   |
| > IO Setting   | Domain                                                                              |   |
| Vio setting    |                                                                                     |   |
| 🕵 Work Mode    |                                                                                     |   |
| 📙 Manage       |                                                                                     |   |
| 🔁 Upgrade      |                                                                                     |   |
| Product Info   | 🐒 Config 🕘 Connect 💿 Disconnect 🕒 Import 🏝 Export 🖸 Factory Default 🗘 Read 🖑 Save   | 1 |
|                |                                                                                     | 1 |
|                |                                                                                     |   |
|                |                                                                                     |   |
| V1.2.2         | COM1,57600-8-1, None-++++++ Shenzhen Wlink Technology Co.Limited www.wlink-tech.com | / |

#### Remote management settings instruction

| Parameters     | Description                                                                       | Instruction                       | Default |
|----------------|-----------------------------------------------------------------------------------|-----------------------------------|---------|
| Run Mode       |                                                                                   | Online/Timing mode options        | Online  |
| Start Interval | D82 will connect to remote<br>management software as this start<br>interval time. | 0 means this function is invalid. |         |
| Reconnection   | D82 will reconnect to remote                                                      | 0~65535s                          | 1440s   |

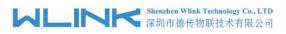

| Parameters  | Description                                                            | Instruction                                                                                                    | Default |
|-------------|------------------------------------------------------------------------|----------------------------------------------------------------------------------------------------|---------|
|             | management software as this interval time when the connection is down. |                                                                                                    |         |
| Remote IP   | WLINK remote management platform<br>IP address in HQ                   | D82 will automatically login WLINK<br>management platform so that customers<br>might manage and monitor D82 in platform | 0.0.0.0 |
| Port        |                                                                        | 0~65535                                                                                                    | 51010   |
| Domain Name | No static IP in HQ                                                     | Domain name is available when the IP<br>address is setup 0.0.0.0                                                        | NULL    |

## 3.2.8 Upgrade settings

| 🚗 Cellular     | Upgrade                                                                                    |
|----------------|--------------------------------------------------------------------------------------------|
| Serial Setting | Select FW B                                                                                |
| 🔹 Data Center  | FW Version                                                                                 |
| 😲 Protocol     | FW Size                                                                                    |
| > IO Setting   | FW Checksum                                                                                |
| 🛠 Work Mode    | Start                                                                                      |
| 🕒 Manage       |                                                                                            |
| 🛱 Upgrade      |                                                                                            |
| Product Info   | 🚯 Config Sources Disconnect In Import Mark Export Difference Factory Default A Read 🖑 Save |
|                |                                                                                            |
| V1.2.2         | COM1,57600-8-1, None-++++++ Shenzhen Wlink Technology Co.Limited www.wlink-tech.com        |

#### Upgrade settings instruction

| Parameters           | Description           | Instruction                                                                   | Default |
|----------------------|-----------------------|-------------------------------------------------------------------------------|---------|
| Select Firmware      | Select firmware       | The firmware is Bin file                                                      |         |
| Firmware Name        | Firmware name         |                                                                               |         |
| Firmware<br>Version  | Firmware version      |                                                                               |         |
| Firmware Size        | Firmware size         |                                                                               |         |
| Firmware<br>Checksum | Firmware Verification |                                                                               |         |
| Start                | Upgrade firmware      | Click Start button to upgrade firmware.<br>Restart D82 modem after upgrade is |         |

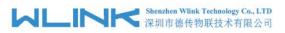

| Parameters | Description | Instruction | Default |
|------------|-------------|-------------|---------|
|            |             | completed.  |         |

## 3.2.9 Production Info

| <del>@</del> Cellular | Product Info                |                                          |                           |
|-----------------------|-----------------------------|------------------------------------------|---------------------------|
| Central               | Product Name                |                                          |                           |
| Serial Setting        |                             |                                          |                           |
| Senai Setting         | Product model               |                                          |                           |
| 😤 Data Center         | Serial Type                 |                                          |                           |
|                       |                             |                                          |                           |
| 😲 Protocol            | Version                     |                                          |                           |
|                       | SN                          |                                          |                           |
| > IO Setting          |                             |                                          |                           |
|                       |                             |                                          |                           |
| 🚯 Work Mode           |                             |                                          |                           |
|                       |                             |                                          |                           |
| 🖳 Manage              |                             |                                          |                           |
|                       |                             |                                          |                           |
| 🔁 Upgrade             |                             |                                          |                           |
| Product Info          | 👫 Config 🛛 🛞 Connect 🔘 Di   | sconnect 📔 🕒 Import 🛛 🐴 Export 🔂 Factory | Default 🗍 🖓 Read 🛛 🖑 Save |
|                       |                             |                                          | <u> </u>                  |
|                       |                             |                                          |                           |
|                       |                             |                                          |                           |
|                       |                             |                                          |                           |
| V1.2.2                | COM1,57600-8-1, None-++++++ | Shenzhen Wlink Technology Co.Limited     | www.wlink-tech.com        |
|                       |                             |                                          |                           |

#### Information instruction

| Parameters       | Description | Instruction | Default |
|------------------|-------------|-------------|---------|
| Product Name     |             |             |         |
| Product Model    |             |             |         |
| Serial Port Type |             |             |         |
| Version          |             |             |         |
| SN               |             |             |         |

---End